# RLM W14 Quick start guide Call for support: USA +1 866 374 7878

+32 56 368609 APAC +86 400 88 22726

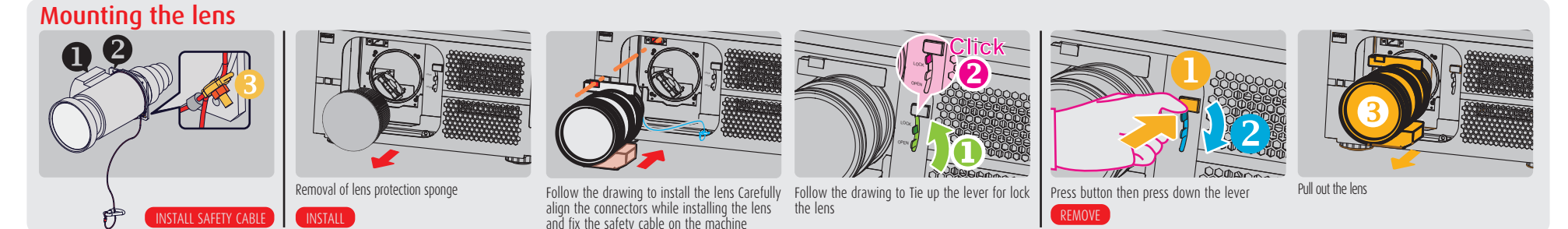

 $\bigcirc$ 

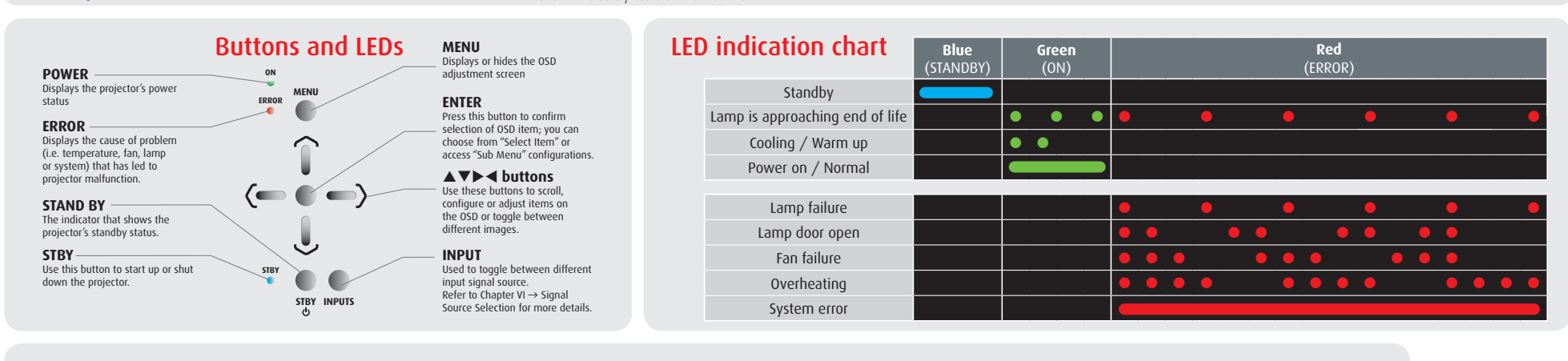

### Quick setup and operation

◈

- The following summarizes RLM W14 setup and operation. For errorfree installation always refer to the listed section in the User Guide.
- **Connect power.** Ensure that the power (90-250 V @ 50/60hz) **1** is properly connected to the RLM W14.
- **Connect available sources** to the appropriate input terminal. **2**
- **Power on.** Turn the mains switch to on. **3**
- **Standby LED** (blue) must be constantly lit. **4**
- **Start up** the unit by pressing the STBY button. **5**
- **Warm up** of the unit takes approx. 45 sec till image appears. **6**
- **Image** of the source should appear after 15 seconds if the unit **7** is in full auto mode.
- **Adjust the lens settings** by pressing the ENTER button for **8** ZOOM and FOCUS adjust. Toggle to SHIFT by pressing ENTER again. Lens function can also be found in the CONFIGURATION menu.
- **Factory Reset** can be executed in order to put the unit in the **9** full auto mode. Factory reset can be found in the SERVICE menu. Press execute and wait 30 sec.
- **After factory reset** the projectors needs some time to scan the **10** inputs before displaying the source.
- **Auto source** can be switched off in the CONTROL menu. The **11** manual selection can be done via menu or other control systems.
- **Alignment** the unit is set as standard in table front **12** projection mode. Change the projector set up in the Alignment menu.
- **If geometrical distortion occurs** (H/V keystone), this can be **13** corrected with Keystone in the Alignment menu.
- **Tuning the image** can be done in the IMAGE menu. Default **14** values are 100.
- **Picture-in-Picture control** can be done in the LAYOUT menu. **15**
- **Lamp** management in the LAMP menu. **16**
- **Switching off** the unit can be done by pressing the STBY **17** button for 2 sec. or the  $\Phi$  button for 2 sec. on the remote control.

*Printed on FSC certified paper (www.fsc.org)*

#### **IMPORTANT:**

- Remove the lens before transporting the projector.
- To save lamp lifetime, first switch the projector to standby mode and wait two minutes, then switch off the main power.
- Ensure that the projector is operating with clean filters.
- Do not block the ventilation in and outlets
- Using the projector in a non recommended tilt angle will reduce the lifetime of the lamps or create unexpected behavior of the unit.
- Laser light can cause severe damage to the DMD. This damage is not covered by warranty.

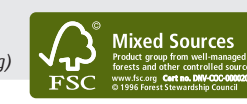

Visibly you

◈

# RLM W14 Quick start guide

#### Using the remote control

2

2 3

**INPUT**

5

ASPECT RATIO **AUTO IMAGE PAUSE TEXT**

- 5

**SHARPN**

 $\boxed{Z}$ 

**Switch on** the projector **1**

**Switch off** the projector. Press for 2 sec **2**

**Source selection** hot key. Define Hot Keys in the **3** control menu

- **Navigation** key. **Enter** key for confirmation **4**
- **Aspect ratio** switch **5**
- **Activate menu** or **return** key **6**

#### **Settings 7**

**Pause:** picture mute (shutter close) **Text:** deactivate or activate the On Screen Text **Auto image:** activate the auto image adjustment **Contrast:** high lights adjust **Brightness:** low lights adjust **Sharpness:** increase edge detail **Phase:** adjust phase (analog signals only) **Color:** color saturation **Tint:** tint adjust (NTSC only) **PIP:** activate selected Picture-in-Picture **SWAP:** swap PiP and main image **Address:** change the remote control address to 1 or 2. Press address and enter for 5 sec.

## Connector panel

 $\bigoplus$ 

Support Full HD uncompressed video External RS232 comm.

 $\circledcirc$ 

Trigger voltage can control e.g. a screen or curtains

Use RCA inputs for component signals

 $\odot$ 

RGBHV/YUV 2

 $R/P$ 

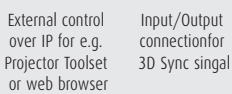

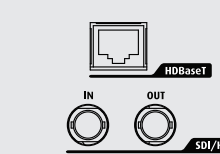

Use SDI/HDSDI/3G for professional equipment

Use HDMI for e.g. PC or Blu-ray player Use D15 input for PC

**200mA**

 $\circledcirc$   $\circledcirc$ 

Use BNC inputs for RGBHV and component signals

Dual DVI input for 3D source

Stereo DVI

((^)

⊞⊟∎⊙

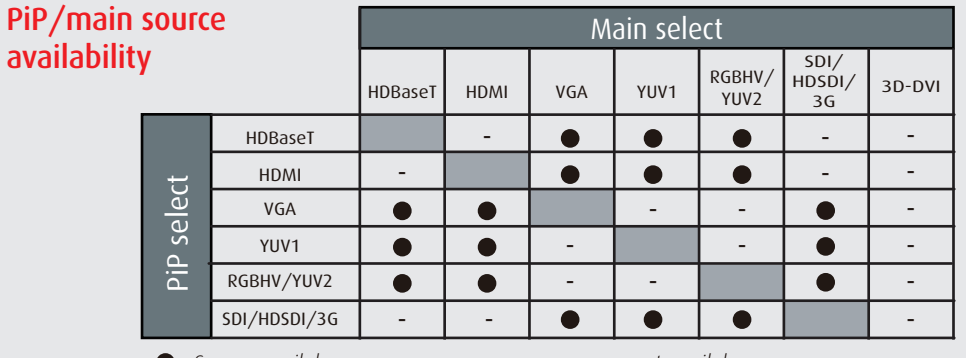

Language

*Source availabe* - *source not availabe*

ScenergiX

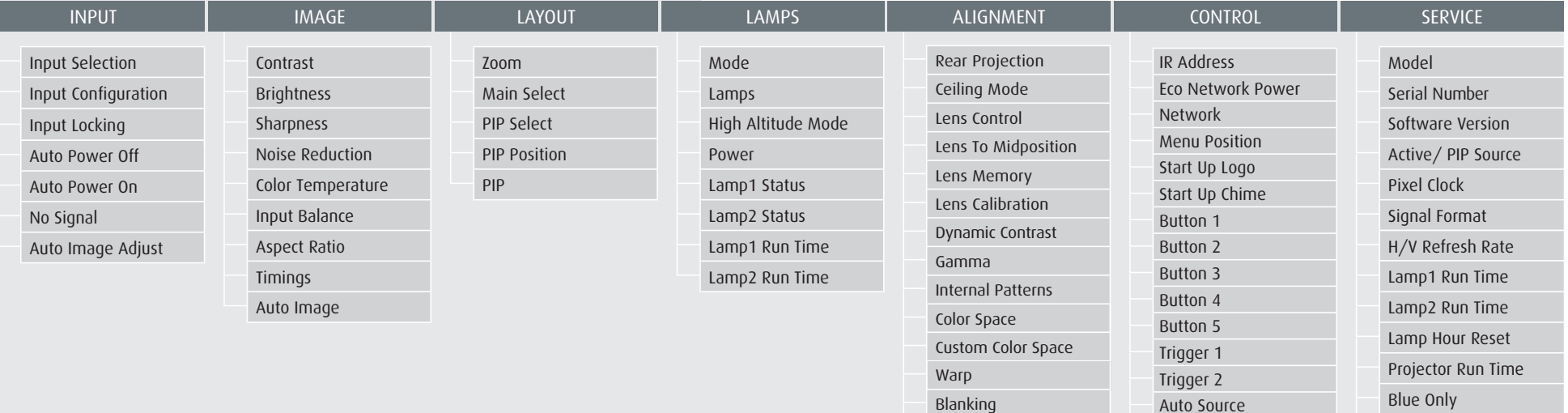

#### Menu structure

**1** 

**PHASE COLOR TINT PIP SWAP** ADDRESS

**BARCO** 

4 1

1  $3+$ 

4

6

 $7 -$ 

 $\bigoplus$ 

MENU

◈

Factory Reset